## Scatter plot (use case)

You can build a Scatter plot with the help of the Line chart type and its Line settings.

## Use Case:

There's a data table with two columns: 'Signups', 'Page views'.

You need to show the relationship between page views and the number of signups of a website on the chart.

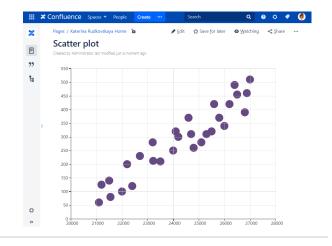

## Solution:

- 1. Wrap the table with the Chart from Table macro.
- 2. Choose the Line chart type.
- 3. Set X-axis, Y-axis value column in the chart controls.
- 4. Switch to Look tab, click Line settings, choose Dot as a type of
- the line, and its size.
- 5. Specify other options if needed.

<sup>1</sup>